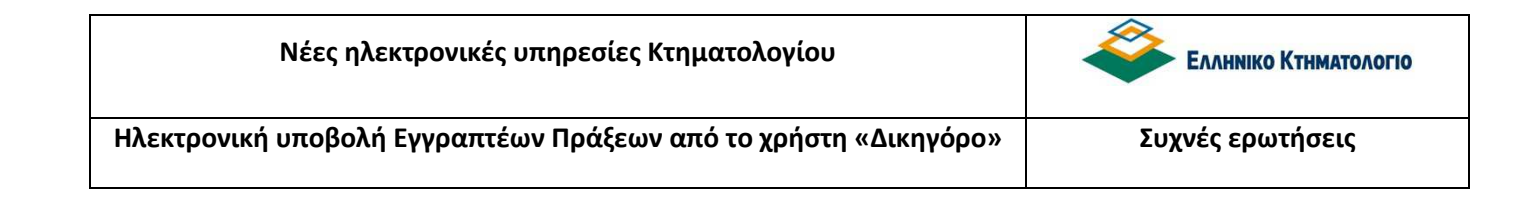

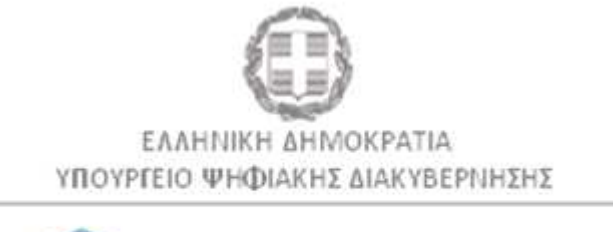

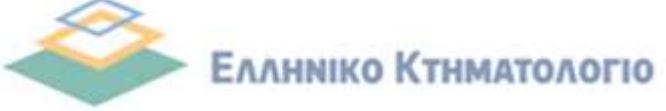

# **Συχνές Ερωτήσεις – Απαντήσεις (FAQ)**

# **Απρίλιος 2021**

#### **Ιστορικό ενημέρωσης**

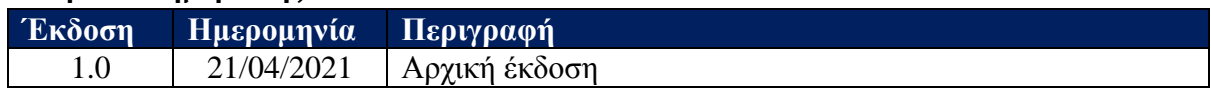

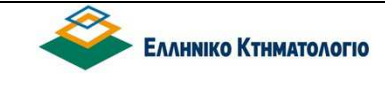

### **ΠΕΡΙΕΧΟΜΕΝΑ**

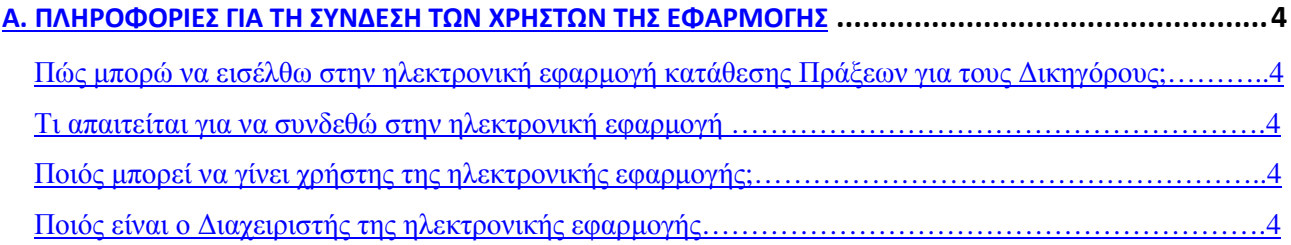

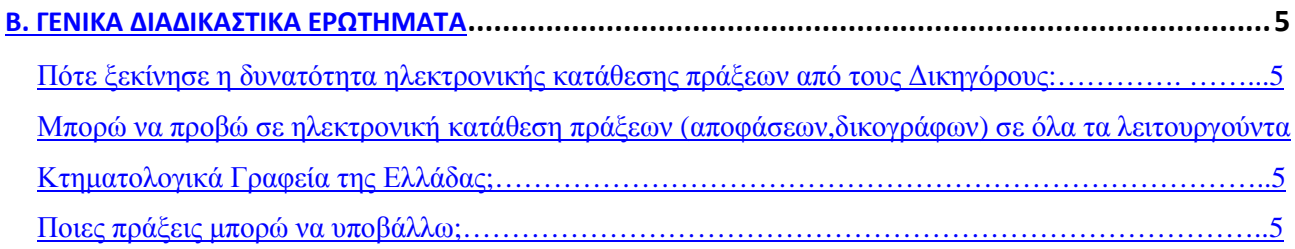

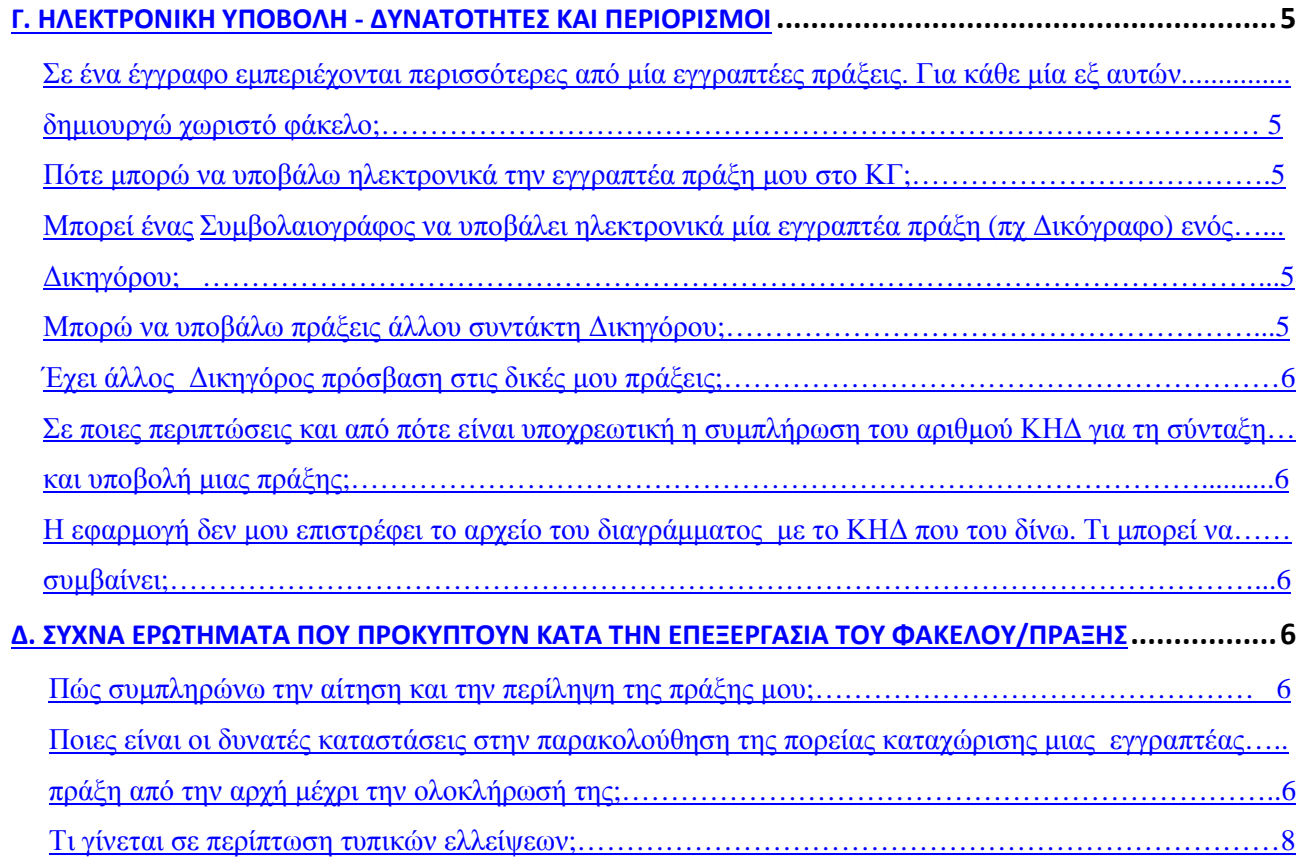

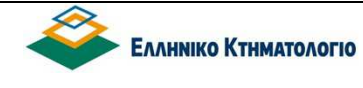

#### Ε. **ΕΡΩΤΗΜΑΤΑ ΟΙΚΟΝΟΜΙΚΟΥ ΕΝΔΙΑΦΕΡΟΝΤΟΣ**

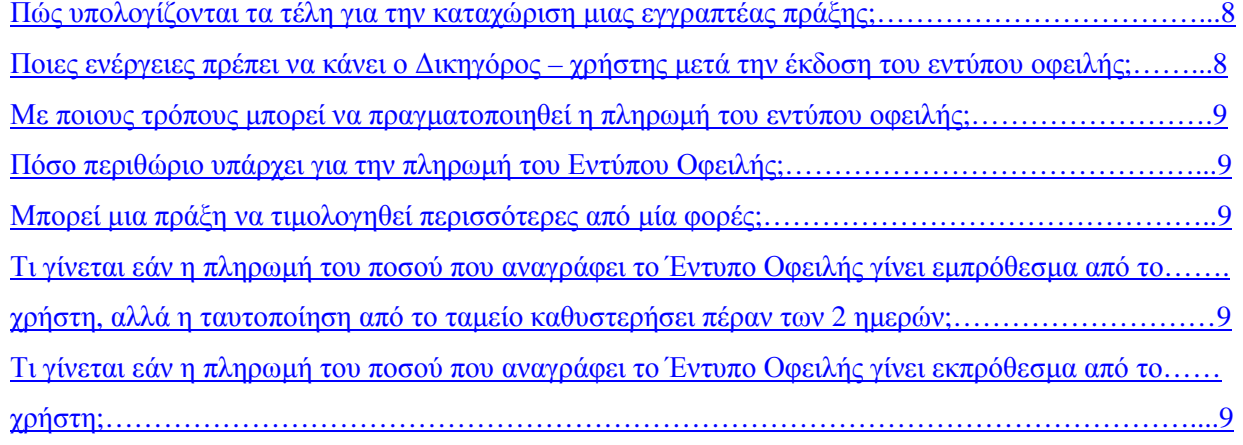

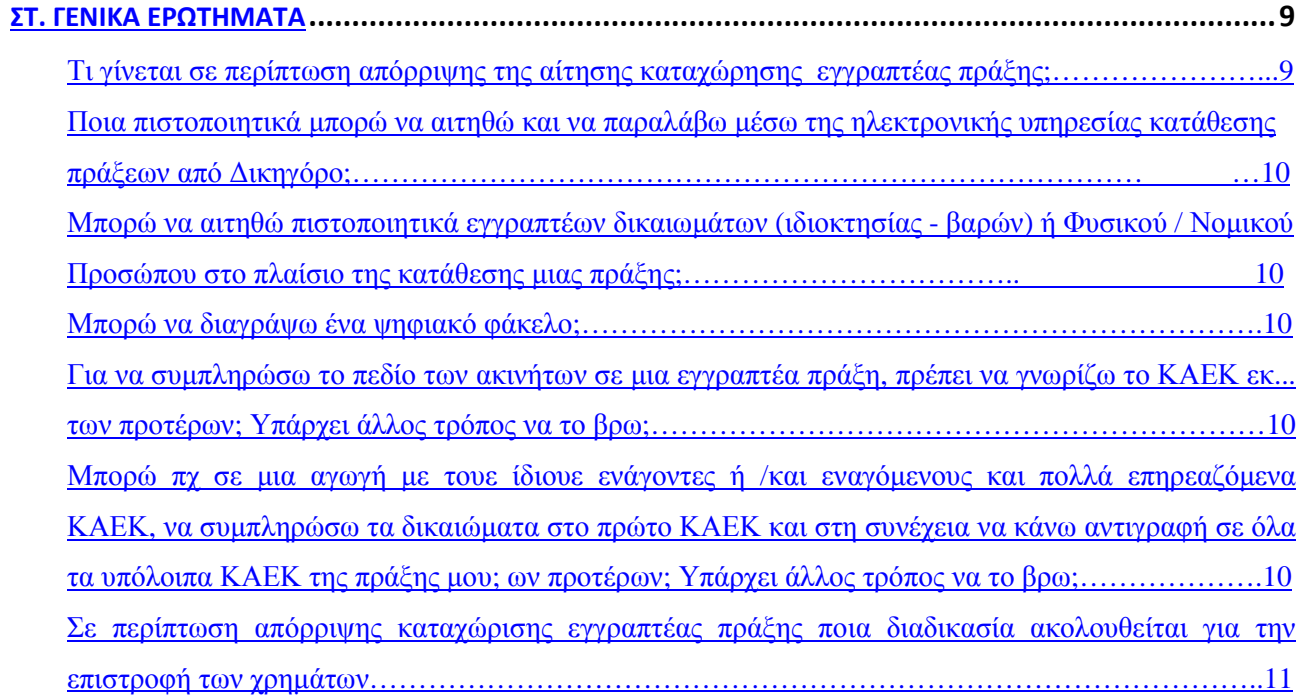

# **Στο παρόν έγγραφο παραθέτουµε κάποια ερωτήµατα που παρουσιάζονται συχνά**

*1. Πώς µπορώ να εισέλθω στην ηλεκτρονική εφαρµογή κατάθεσης πράξεων για τους ∆ικηγόρους;* 

Από την ιστοσελίδα του Φορέα https://www.ktimatologio.gr, επιλέγω το πεδίο e ΚΤΗΜΑΤΟΛΟΓΙΟ (Ηλεκτρονικές Υπηρεσίες) και στη συνέχεια το πεδίο «Υπηρεσίες για επαγγελµατίες», όπου θα εµφανιστεί (µεταξύ άλλων) το πεδίο «Υπηρεσίες για ∆ικηγόρους». Στο κάτω µέρος της οθόνης, κλικάρω το κουµπί ΕΙΣΟ∆ΟΣ, το οποίο θα µε οδηγήσει στη φόρµα της Ολοµέλειας των Προέδρων των ∆ικηγορικών Συλλόγων Ελλάδος.

*2. Τι απαιτείται για να συνδεθώ στην ηλεκτρονική εφαρµογή;* 

Για να αποκτήσω πρόσβαση στην εφαρµογή, πρέπει πρώτα να δηµιουργήσω έναν λογαριασµό χρήστη, κάνοντας εγγραφή µέσω των κωδικών χρήστη που µου έχουν δοθεί από την Ολοµέλεια των ∆ικηγορικών Συλλόγων Ελλάδος µέσω της εφαρµογής portal και στη συνέχεια να συµπληρώσω το username και το password.

Απαραίτητη προϋπόθεση είναι να διαθέτω αναγνωρισµένο ψηφιακό πιστοποιητικό για την παραγωγή της έγκυρης ψηφιακής µου υπογραφής µε χρονοσήµανση κατά την κείµενη νοµοθεσία, εκδιδόµενο από Πάροχο Υπηρεσιών Πιστοποίησης (Π.Υ.Π), εγγεγραµµένο στον κατάλογο Εµπίστευσης Εγκεκριµένων Παρόχων Υπηρεσιών Εµπιστοσύνης - TLS-που τηρεί η Εθνική Επιτροπή Τηλεπικοινωνιών και Ταχυδροµείων (Ε.Ε.Τ.Τ).

*3. Ποιός µπορεί να γίνει χρήστης της ηλεκτρονικής εφαρµογής;* 

Κάθε ∆ικηγόρος µέλος ∆ικηγορικού Συλλόγου της χώρας µπορεί να γίνει χρήστης της ηλεκτρονικής υπηρεσίας µέσω του portal της Ολοµέλειας των ∆ικηγορικών Συλλόγων Ελλάδος. Η Ολοµέλεια υπογράφει µνηµόνιο συνεργασίας µε το Φορέα για τη σύνδεση.

*4. Ποιός είναι ο ∆ιαχειριστής της ηλεκτρονικής εφαρµογής;* 

Η Ολοµέλεια των ∆ικηγορικών Συλλόγων Ελλάδος αποτελεί το «∆ιαχειριστή» της υπηρεσίας και είναι υπεύθυνη για να πιστοποιήσει τα µέλη της, ως χρήστες της εφαρµογής.

*5. Πότε ξεκίνησε η δυνατότητα ηλεκτρονικής κατάθεσης πράξεων από τους ∆ικηγόρους;* 

Η πλατφόρµα των ηλεκτρονικών υπηρεσιών προς τους επαγγελµατίες δικηγόρους βρίσκεται σε λειτουργία από την 01/07/2020.

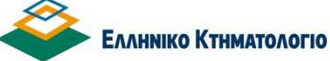

*6. Μπορώ να προβώ σε ηλεκτρονική κατάθεση πράξεων (αποφάσεων, δικογράφων) σε όλα τα λειτουργούντα Κτηµατολογικά Γραφεία της Ελλάδας;* 

Όχι, η εφαρµογή υποστηρίζει µόνο τα Κτηµατολογικά Γραφεία και Υποκαταστήµατα που ανήκουν στον Φορέα «Ελληνικό Κτηµατολόγιο», όπως χωροθετούνται σύµφωνα µε τον Νόµο 4512/2018.

Οι περιοχές που είναι ήδη ενταγµένες αναφέρονται στον ακόλουθο σύνδεσµο https://www.ktimanet.gr/TameioCertificates/Main/Areas.

*7. Ποιες πράξεις µπορώ να υποβάλω;* 

Τις εγγραπτέες πράξεις που κατά την κείµενη νοµοθεσία συντάσσουν οι ∆ικηγόροι, αλλά και τις αιτήσεις για την καταχώριση εγγραπτέων πράξεων που διακινούν λόγω επαγγελµατικής ιδιότητας (ενδεικτικά, αιτήσεις για εγγραφή προσηµειώσεων υποθήκης, τροπής προσηµείωσης σε υποθήκη, υποθήκης από το νόµο µε απλή δήλωση άρθρου 1262 ΑΚ, αγωγών, σηµείωσης δικαστικών αποφάσεων), καθώς και των δικαστικών αποφάσεων που εκδίδονται επί των εγγραπτέων αγωγών.

*8. Σε ένα έγγραφο εµπεριέχονται περισσότερες από µία εγγραπτέες πράξεις. Για κάθε µία εξ αυτών δηµιουργώ χωριστό φάκελο;* 

Όχι, δηµιουργώ ένα φάκελο ανεξάρτητα του αριθµού των εγγραπτέων πράξεων που περιέχονται στον φάκελο.

*9. Πότε µπορώ να υποβάλω ηλεκτρονικά την εγγραπτέα πράξη µου στο ΚΓ;* 

Ενώ η επεξεργασία του ηλεκτρονικού φακέλου/πράξης µπορεί να γίνει οποιαδήποτε µέρα και ώρα από το συντάκτη ∆ικηγόρο (η προετοιµασία της δεν έχει χρονικό περιορισµό αφού ο ∆ικηγόρος µπορεί να επεξεργάζεται την πράξη του πχ. µία εβδοµάδα ή όσο χρόνο επιθυµεί), εντούτοις, η υποβολή της πράξης στο ΚΓ, πρέπει να γίνει εργάσιµη ηµέρα και σε ώρες που λειτουργεί το ταµείο, σύµφωνα µε την υπ' αριθµ 62/4/17.04.2019 απόφαση του ∆Σ του Φορέα «ΕΛΛΗΝΙΚΟ ΚΤΗΜΑΤΟΛΟΓΙΟ» (ΝΠ∆∆) (ΦΕΚ.Β΄1727).

*10. Μπορεί ένας Συµβολαιογράφος να υποβάλει ηλεκτρονικά µία εγγραπτέα πράξη (πχ. ∆ικόγραφο αγωγής ) ενός ∆ικηγόρου;* 

Όχι. Μόνο οι ∆ικηγόροι µπορούν να υποβάλλουν τα έγγραφα που έχουν συντάξει οι ίδιοι κατά τα ειδικότερα αναφερόµενα στην υπ' αριθµ 7 απάντηση του παρόντος .

*11. Μπορώ να υποβάλω πράξεις άλλου συντάκτη ∆ικηγόρου;* 

Όχι. Ο καθένας υποβάλλει µόνο τις πράξεις που έχει συντάξει ο ίδιος.

*12. Έχει άλλος ∆ικηγόρος πρόσβαση στις δικές µου πράξεις;* 

Όχι. Οι κωδικοί εισόδου στην ηλεκτρονική εφαρµογή είναι αυστηρά προσωπικοί και απαγορεύεται η δηµοσιοποίηση του συνθηµατικού του χρήστη σε οποιονδήποτε.

*13. Σε ποιες περιπτώσεις και από πότε είναι υποχρεωτική η συµπλήρωση του αριθµού ΚΗ∆ για τη σύνταξη και υποβολή µιας εγραπτέας πράξης;* 

Στην περίπτωση υποβολής δικαστικής απόφασης που επιφέρει χωρική µεταβολή, που το συνυποβαλλόµενο µε τη δικαστική απόφαση ∆ιάγραµµα Γεωµετρικών Μεταβολών έχει ηµεροµηνία σύνταξης µετά την 16/7/ 2018.

*14. Η εφαρµογή δεν µου επιστρέφει το αρχείο του διαγράµµατος µε το ΚΗ∆ που του δίνω. Τι µπορεί να συµβαίνει;* 

Ο αριθµός ΚΗ∆ είναι µοναδικός για κάθε υποβληθέν διάγραµµα. Ενδεχοµένως να µην έχει πληκτρολογηθεί ορθά ή να ανήκει σε λάθος κατηγορία διαγράµµατος (Τοπογραφικό ή ∆ΓΜ) . Στην καρτέλα του ακινήτου, ο αριθµός ΚΗ∆ που συµπληρώνεται αφορά τυχόν διαγράµµατα που έχουν υποβληθεί στην κατηγορία «τοπογραφικό». Σε περίπτωση όµως πράξης που επιφέρει χωρική µεταβολή στα κτηµατολογικά διαγράµµατα όπως π.χ. δικαστικής απόφασης που επιφέρει χωρική µεταβολή (βλ. 13), ο ΚΗ∆ για το ∆ιάγραµµα Γεωµετρικών Μεταβολών (∆ΓΜ) πρέπει να συµπληρωθεί στην καρτέλα των συνηµµένων της αίτησης.

*15. Πώς συµπληρώνω την αίτηση και την περίληψη της πράξης µου;* 

Η αίτηση και η περίληψη δύναται να συµπληρωθούν αυτόµατα από το σύστηµα (συµπεριλαµβάνονται στα συνυποβαλλόµενα έγγραφα), µετά την συµπλήρωση όλων των υποχρεωτικών πεδίων που απαιτείται από την εφαρµογή (πρόσωπα / ακίνητα / εγγραπτέες πράξεις).

Υπάρχει όµως η δυνατότητα να συµπληρωθεί η περίληψη από το χρήστη ∆ικηγόρο και ακολούθως να υπογραφεί, σαρωθεί και να υποβληθεί ως συνυποβαλλόµενο.

*16. Ποιες είναι οι δυνατές καταστάσεις στην παρακολούθηση της πορείας καταχώρισης µιας εγγραπτέας πράξη από την αρχή µέχρι την ολοκλήρωσή της;* 

Οι ενέργειες του δικηγόρου – χρήστη δεν σταµατούν µε την υποβολή του φακέλου, αλλά πρέπει να παρακολουθείται και η εξέλιξη της πορείας της

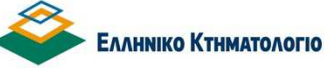

επεξεργασίας του φακέλου, από την τιµολόγηση και την πληρωµή, ως και την οριστική καταχώριση ή απόρριψη.

Για την παρακολούθηση της εξέλιξης της πορείας του φακέλου, έχουν προβλεφθεί διάφορες καταστάσεις στις οποίες είναι δυνατόν να βρεθεί ο φάκελος.. Οι καταστάσεις αυτές εµπίπτουν σε δύο κατηγορίες: την κατάσταση επεξεργασίας και την οικονοµική κατάσταση, οι οποίες εξελίσσονται παράλληλα. (βλ. κεφ. 5.1 - ∆υνατές Καταστάσεις του φακέλου - πράξης).

Οι δυνατές τιµές των καταστάσεων αυτών είναι:

# **1. Κατάσταση επεξεργασίας φακέλου - πράξης:**

• Προσωρινά αποθηκευµένη: είναι η κατάσταση στην οποία βρίσκεται ο φάκελος - πράξη από τη δηµιουργία ως την υποβολή.

• Υποβληθείσα: είναι η κατάσταση στην οποία βρίσκεται ο φάκελος - πράξη µε την υποβολή της.

• Περατωθείσα Οριστική: είναι η κατάσταση στην οποία βρίσκεται ο φάκελος – πράξη όταν ολοκληρωθεί και οριστικοποιηθεί η καταχώριση από το Κτηµατολογικό Γραφείο.

• Απορριφθείσα: είναι η κατάσταση στην οποία βρίσκεται ο φάκελος - πράξη όταν η πράξη απορριφθεί από το Κτηµατολογικό Γραφείο.

• Εξαλειφθείσα: είναι η κατάσταση στην οποία βρίσκεται ο φάκελος - πράξη όταν η πράξη έχει καταχωριστεί από το Κτηµατολογικό Γραφείο µε την διαδικασία της προσωρινής καταχώρισης και δεν οριστικοποιείται, αλλά εξαλείφεται.

• Τυπικές Ελλείψεις: είναι η κατάσταση στην οποία βρίσκεται ο φάκελος πράξη όταν από το Κτηµατολογικό Γραφείο διαπιστωθούν ελλείψεις οι οποίες είναι δυνατόν να θεραπευτούν µε τη διαδικασία των τυπικών ελλείψεων. Η άρση των ελλείψεων αυτών, απαιτεί την παρέµβαση του χρήστη (βλ. κεφάλαιο 5.6 ∆ιαδικασία Τυπικών Ελλείψεων).

# **2. Οικονοµική κατάσταση φακέλου-πράξης:**

• Καµία: είναι η κατάσταση στην οποία βρίσκεται ο φάκελος - πράξη πριν την

τιµολόγηση από το Κτηµατολογικό Γραφείο.

• Τιµολογηθείσα: είναι η κατάσταση στην οποία βρίσκεται ο φάκελος - πράξη µε την τιµολόγησή της από το Κτηµατολογικό Γραφείο. Η κατάσταση αυτή απαιτεί ενέργειες από τον επαγγελµατία (βλ. κεφάλαιο Error! Reference source not found. Καταβολή Τελών - Έντυπο Οφειλής).

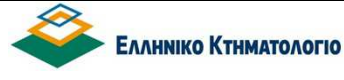

• Πληρωµένη: είναι η κατάσταση στην οποία βρίσκεται ο φάκελος - πράξη όταν πληρωθούν τα οφειλόµενα τέλη και δικαιώµατα και ενηµερωθεί αναλόγως το σύστηµα. Η ενηµέρωση αυτή είναι αυτοµατοποιηµένη µέσω ανταλλαγής αρχείων πληρωµών µεταξύ του Φορέα και της ∆ΙΑΣ.

*17. Τι γίνεται σε περίπτωση τυπικών ελλείψεων;*

Μετά την υποβολή µιας πράξης, είναι δυνατόν να θεραπευτούν ελλείψεις στα συνυποβαλλόµενα έγγραφα µέσω της διαδικασίας των τυπικών ελλείψεων. Στην περίπτωση αυτή, ο φάκελος - πράξη έχει τεθεί σε κατάσταση {Τυπικές Ελλείψεις} από το Κτηµατολογικό Γραφείο. Η κατάσταση αυτή επιτρέπει είτε την προσθήκη συνυποβαλλόµενων εγγράφων. Επιπλέον είναι ενεργό το πλήκτρο [ΕΛΕΓΧΟΣ ΠΛΗΡΟΤΗΤΑΣ – ΥΠΟΒΟΛΗ] µέσω του οποίου θα γίνει η επανυποβολή των συνυποβαλλόµενων.

Η κατάσταση {Τυπικές Ελλείψεις} είναι κριτήριο αναζήτησης φακέλων, εποµένως οι φάκελοι µε τυπικές ελλείψεις είναι δυνατόν να εντοπιστούν µε την κατάλληλη αναζήτηση (βλ. κεφάλαιο 6 εγχειριδίου - ΑΝΑΖΗΤΗΣΕΙΣ). Το ακριβές κείµενο των τυπικών ελλείψεων είναι διαθέσιµο είτε µέσω της ενηµέρωσης των µεταβολών των καταστάσεων του φακέλου, είτε στην ενότητα {(6) Συνυποβαλλόµενα}.

Για περισσότερες λεπτοµέρειες, βλ εγχειρίδιο κεφ. 5.6.

*18. Πώς υπολογίζονται τα τέλη για την καταχώριση µιας εγγραπτέας πράξης;* 

 Μετά την υποβολή της αίτησης για καταχώριση εγγραπτέας πράξης από τον ∆ικηγόρο, τα τέλη υπολογίζονται από το ταµείο του Κτηµατολογικού Γραφείου / Υποκαταστήµατος. Κατόπιν εκδίδεται και αναρτάται το Έντυπο Οφειλής και µετά την ταυτοποίηση πληρωµής, είναι διαθέσιµη και η Απόδειξη Πληρωµής.

*19*. *Ποιες ενέργειες πρέπει να κάνει ο ∆ικηγόρος - χρήστης µετά την έκδοση του εντύπου οφειλής;*

Όταν το Κτηµατολογικό Γραφείο τιµολογήσει την πράξη, τότε ο φάκελος-πράξη θα βρεθεί σε κατάσταση {Τιµολογηθείσα}. Αυτό σηµαίνει ότι τα οφειλόµενα τέλη θα πρέπει να πληρωθούν (από τον ∆ικηγόρο ή τον πελάτη του), µε τη χρήση του εντύπου οφειλής.

Το έντυπο οφειλής είναι το συνηθισµένο έντυπο που εκδίδεται από τα ΚΓ του Φορέα και µπορεί να αποσταλεί από τον χρήστη στον πελάτη του για την εκ µέρους του πληρωµή, ενώ είναι διαθέσιµο στο χρήστη από το πλήκτρο [ΕΝΤΥΠΑ ΟΦΕΙΛΗΣ - ΑΠΟ∆ΕΙΞΕΙΣ].

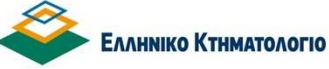

Από το ίδιο πλήκτρο είναι διαθέσιµη η απόδειξη πληρωµής, όταν πληρωθούν τα οφειλόµενα τέλη και δικαιώµατα.

Η ενηµέρωση της καταβολής των τελών είναι µια αυτοµατοποιηµένη διαδικασία και συντελείται µέσω ανταλλαγής αρχείων (µεταξύ του Φορέα και της ∆ΙΑΣ).

*20*. *Με ποιους τρόπους µπορεί να πραγµατοποιηθεί η πληρωµή του εντύπου οφειλής;* 

Η πληρωµή γίνεται είτε µε απευθείας κατάθεση στο ταµείο της τράπεζας, είτε µέσω webbanking (ηλεκτρονική τραπεζική πληρωµή) από υπολογιστή/ ταµπλέτα/κινητό.

Σηµειώνεται ότι, επί του παρόντος δεν υποστηρίζεται η πληρωµή µέσω της χρήσης πιστωτικής ή χρεωστικής κάρτας. Για νέες αλλαγές ως προς τον τρόπο πληρωµής θα ενηµερώνεστε από σχετικές ανακοινώσεις.

*21. Πόσο περιθώριο υπάρχει για την πληρωµή του Εντύπου Οφειλής;* 

Ιδιαίτερη προσοχή πρέπει να δοθεί στο γεγονός ότι η καταβολή των τελών πρέπει να πραγµατοποιηθεί εντός προθεσµίας και σύµφωνα µε την απόφαση της παραγράφου 1 του άρθρου 40 του ν. 4512/2018. (βλ εγχειρίδιο. κεφ.5.3).

*22. Μπορεί µια πράξη να τιµολογηθεί περισσότερες από µία φορές;* 

Υπό κανονικές συνθήκες η τιµολόγηση της πράξης θα γίνει µία φορά εποµένως θα είναι διαθέσιµο ένα έντυπο οφειλής. Υπάρχουν όµως περιπτώσεις όπου ενδέχεται να υπάρξει και δεύτερη συµπληρωµατική τιµολόγηση (βλ εγχειρίδιο σηµειώσεις κεφ.5.3).

*23. Τι γίνεται εάν η πληρωµή του ποσού που αναγράφει το Έντυπο Οφειλής γίνει εµπρόθεσµα από το χρήστη, αλλά η ταυτοποίηση από το ταµείο καθυστερήσει (για οποιοδήποτε λόγο) πέραν των 2 ηµερών;* 

Η προθεσμία πληρωμής των 2 ημερών αφορά στην ημερομηνία πληρωμής του ποσού που αναγράφεται στο έντυπο οφειλής και όχι στην ηµεροµηνία ταυτοποίησης της πληρωµής αυτής.

Εφόσον η πληρωµή γίνει εµπρόθεσµα, το σύστηµα θα ενηµερωθεί αυτόµατα µε την πραγµατική ηµεροµηνία πληρωµής του εντύπου οφειλής.

*24. Τι γίνεται εάν η πληρωµή του ποσού που αναγράφει το Έντυπο Οφειλής γίνει εκπρόθεσµα από το χρήστη;* 

Η εγγραπτέα πράξη θα απορριφθεί. Η διαδικασία πρέπει να επαναληφθεί από την αρχή, µε τη δηµιουργία νέου φακέλου.

**Ηλεκτρονική υποβολή Εγγραπτέων Πράξεων από το χρήστη «Δικηγόρο» Συχνές ερωτήσεις**

*25. Τι γίνεται σε περίπτωση απόρριψης της αίτησης καταχώρησης εγγραπτέας πράξης;* 

Όταν ο Προϊστάµενος του Κτηµατολογικού Γραφείου απορρίψει την καταχώριση της πράξης ή εξαλείψει την προσωρινή καταχώρισή της, τότε είναι διαθέσιµη στον χρήστη η απορριπτική απόφαση του προϊσταµένου του Κτηµατολογικού Γραφείου, η οποία είναι ψηφιακά υπογεγραµµένη.

Η απορριπτική απόφαση εµφανίζεται στην ενότητα {(5) Συνυποβαλλόµενα} ΑΠΟΤΕΛΕΣΜΑ ΕΛΕΓΧΟΥ (βλ εγχειρίδιο. κεφ.5.5).

*26. Ποια πιστοποιητικά µπορώ να αιτηθώ και να παραλάβω µέσω της ηλεκτρονικής υπηρεσίας κατάθεσης πράξεων από ∆ικηγόρο;* 

Όταν η επεξεργασία του φακέλου - πράξης ολοκληρωθεί και οριστικοποιηθεί από το Κτηµατολογικό Γραφείο, τότε ο φάκελος - πράξη θα βρεθεί σε κατάσταση {Περατωθείσα Οριστική}. Εφόσον στο αίτηµα καταχώρισης της πράξης έχει συµπεριληφθεί αίτηµα για την έκδοση πιστοποιητικού καταχώρισης, τότε αυτό είναι διαθέσιµο στην ενότητα {(5) Πιστοποιητικά} µε τη χρήση του πλήκτρου [ΠΙΣΤΟΠΟΙΗΤΙΚΟ ΚΑΤΑΧΩΡΙΣΗΣ].

Απαραίτητη προϋπόθεση για να βρεθεί ο φάκελος - πράξη σε κατάσταση {Περατωθείσα Οριστική}, είναι να βρίσκεται ήδη σε οικονοµική κατάσταση {Πληρωµένη} (βλ εγχειρίδιο κεφ. 5.4).

*27. Μπορώ να αιτηθώ πιστοποιητικά εγγραπτέων δικαιωµάτων (ιδιοκτησίας βαρών) ή Φυσικού / Νοµικού Προσώπου στο πλαίσιο της κατάθεσης µιας Πράξης;* 

Όχι, δεν προβλέπεται στην παρούσα φάση.

*28. Μπορώ να διαγράψω ένα ψηφιακό φάκελο;* 

Όχι, ο ψηφιακός φάκελος παραµένει στην εφαρµογή και µπορεί να αναζητηθεί οποτεδήποτε, χωρίς όµως να µπορεί να διαγραφεί.

*29. Για να συµπληρώσω το πεδίο των ακινήτων σε µια εγγραπτέα πράξη, πρέπει να γνωρίζω το ΚΑΕΚ εκ των προτέρων; Υπάρχει άλλος τρόπος να το βρω;* 

Ναι, πρέπει να γνωρίζω το ΚΑΕΚ για να συµπληρώσω το αντίστοιχο πεδίο της εφαρµογής, το οποίο προκύπτει από το απόσπασµα του κτηµατολογικού διαγράµµατος που αναφέρεται στην πράξη.

*30. Μπορώ πχ σε µια αγωγή µε τους ίδιους ενάγοντες ή/και εναγόµενους και πολλά επηρεαζόµενα ΚΑΕΚ, να συµπληρώσω τα δικαιώµατα στο πρώτο ΚΑΕΚ και στη συνέχεια να κάνω αντιγραφή σε όλα τα υπόλοιπα ΚΑΕΚ της πράξης µου;* 

Ναι, δίδεται η δυνατότητα µε την επιλογή [Αντιγραφή συµβαλλοµένων] να αντιγραφούν όλοι οι συµβαλλόµενοι της πράξης αυτής, σε κάποια ή σε όλα τα υπόλοιπα ΚΑΕΚ (βλ εγχειρίδιο κεφ. 4.5.3 - Συµβαλλόµενοι/Ενεχόµενοι εγγραπτέας πράξης).

*31. Σε περίπτωση απόρριψης καταχώρισης εγγραπτέας πράξης ποια διαδικασία ακολουθείται για την επιστροφή των χρηµάτων.* 

Στην περίπτωση αυτή, θα πρέπει να επικοινωνήσετε µε το αρµόδιο Κτηματολογικό Γραφείο. Αν ο λόγος απόρριψης είναι η εκπρόθεσμη πληρωμή των τελών, υπάρχει η δυνατότητα µεταφοράς πληρωµής της αρχικής πράξης, που έχει απορριφθεί από το ΚΓ, στη νέα πράξη που θα επανακατατεθεί.